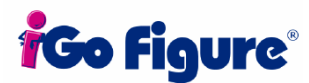

# Suggestions for Existing Clubs New to Go Figure

Here is a simple procedure to help you input your existing member information into Go Figure.

#### Step 1: Preparation

- A. Get out all the paper member files.
- B. Make sure they are in more-or-less alphabetical order.
- C. Set aside enough keytags for the number of members. Do not break out individual keytags yet.
- D. Get a fine-point permanent marker and write the names of the club members under the keytags (one name under each). Do not write on the keytags themselves! Put the name under the keytag.

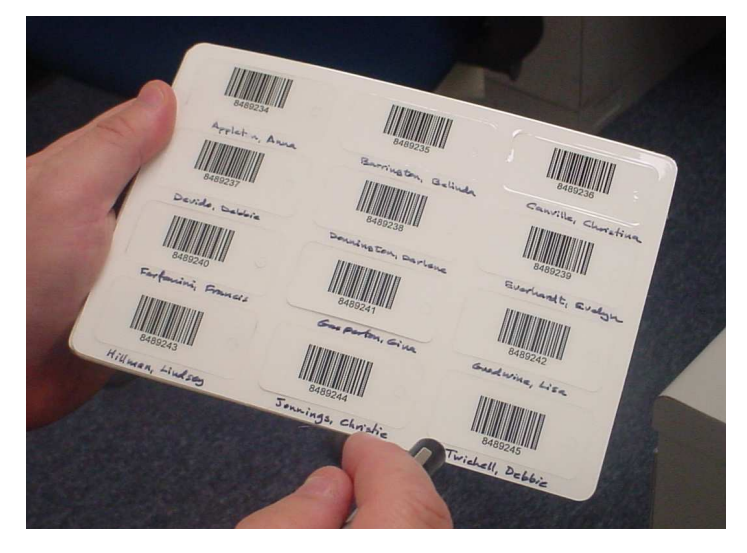

#### Step 2: Entry into Go Figure – First Go Around

- A. Enter all the names from the keytag sheets into Go Figure, one at a time.
- B. On the first tab, just enter the member's name (first name and last name), and put the Date Joined as today's date. (You'll come back and fix the Date Joined later).
- C. On the second tab (Sign-Up Tab), enter just the keytag number, nothing else.
- D. Click on New Record and continue Steps A-D until you have entered all members.

#### Step 3: Making it Work

- A. Break out the keytags, put each one in an individual mini-envelope (purchased at any good office supply store), and label it with the member's name.
- B. Put all the envelopes in a basket by the bar code scanner near the club entrance. Be sure to keep them in alphabetical order.

C. As members come in, encourage them to find their keytag, and show them how to scan-in.

By the time you've finished Step 3, which should only be a few hours of work, here's what you've accomplished: all members will be entered into Go Figure, each one will have their own keytag, and they will immediately be able to scan-in and have Go Figure start keeping track of their workouts!

## Step 4: Entry into Go Figure – Second Go Around

- A. Go through the attendance cards and count up the total number of workouts for each member. (Keep the cards in more-or-less alphabetical order.)
- B. In Go Figure, go through the member records, and for each member, go to the Workout History tab and enter the total number of workouts in the Add to Total Workouts field:

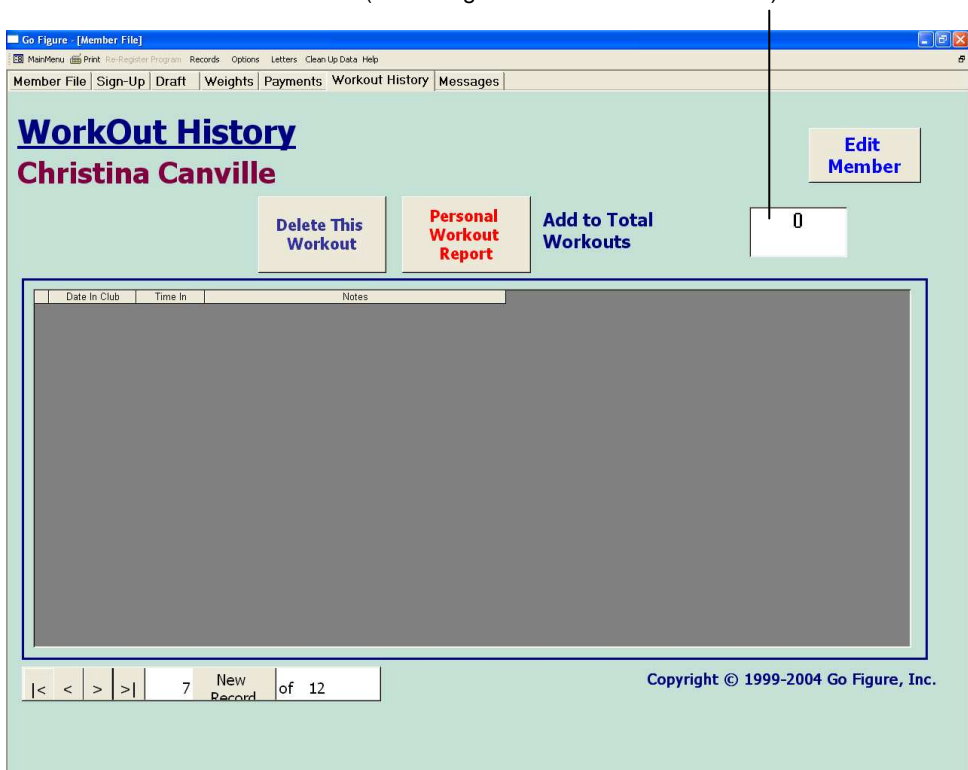

Enter the total number of workouts here (Don't forget to click Edit Member first!)

By the time you finish this step, which should only take an additional hour or two, not only will every member have a keytag and be able to scan-in, but they will also accurately see a tally of how many total workouts they've done!

# Step 5: Tying Up Loose Ends

- A. You'll need the club's paper member files again.
- B. Go through each file, and in Go Figure, enter the proper Date Joined, and the proper Membership Type. (Don't forget to click Edit Member first.)
- C. On the Weights tab, enter only the original and most recent weigh-and-measure information. Go Figure only needs the first and last measurements to give a grand total.
- D. If the member is not a prepay or month-to-month, enter bank information so Go Figure can begin handling drafting.

Tying up the loose ends will take the longest, but once done, Go Figure will be 99% up-to-speed in serving your club.

### Step 6: Finishing the Job

Go through your club's paper member files one last time, filling in all the missing pieces of information, like the member's address, telephone number, employer, emergency contact information, etc. This can be done over a period of several weeks during slow times at the club.

To save you time, there are some fields you can skip when entering your existing members. The fields are: Salesperson, Lead Generator, Source, BRs, and Amount Due at Sign-Up. These fields are used to create reports like Projection Sheets, Traffic Control Sheets, etc. Since the previous owner did not have the software and generated these reports by hand, and since bank deposits are required by Go Figure for accurate information, it would be a waste of time to record them.

**Note:** The procedure described above is intended to quickly and efficiently bring a club up-to-speed in Go Figure, if the club has previously been running without it. It is **never** intended to be used with new member sales!

From the very first instant Go Figure is implemented in a club, all complete membership information should be entered for each and every new member sale.

#### Need More Help?

If you have any questions about Go Figure, please contact Customer Support:

USA: 877- GO FIGURE (463-4487) Canada: (281) 207-0007 Outside the U.S. and Canada: +001 281 207 0014 U.S. and Canada email: support@igofigure.com Outside the U.S. and Canada email: intlsupport@igofigure.com

iGo Figure® and  $\mathbf{f}^{\circledast}$  are registered trademarks of Go Figure, Inc. in the United States and/or other countries.